# **Five Quick Ways to Enhance Your Course with SAGE Resources**

*Patrick Cox has been a Field Editor at SAGE Publishing for two years, spending his days talking with faculty about teaching in online, classroom, and mentoring settings. He helps them use SAGE digital resources to create customized solutions to students' needs. In this article, he draws on these conversations and his own experiences as a former faculty member to describe five of the most valuable ways SAGE resources are enhancing educational experiences every day. Reach out to him at patrick.cox@sagepub.com.*

As a SAGE Field Editor, I have the enviable job of talking with professors all over the US about teaching. I help align their needs with SAGE resources and bring their needs and ideas back to the whole editorial team when professors think of something we haven't covered yet. Consequently, I've heard and seen a lot about SAGE resources in teachers' and students' hands. Here are some top helpful ideas for putting SAGE resources to work for you and your students.

## **1. Keyword Search: More than a simple search**

Whether analyzin[g SAGE Research Methods,](http://methods.sagepub.com/) browsing books in [SAGE Knowledge,](http://sk.sagepub.com/) or looking for a film to help your students "[SAGE Video](http://sk.sagepub.com/video) and Chill," most faculty tell me they start with the big search bar on the home page of each resource. You can refine those searches, save time, and get better results with one simple tool: keywords.

Using the search bar will locate everything in the resource that contains the words you typed. In the vast catalog of SAGE's resources, that can turn up thousands of results. That's why SAGE's editors have curated these collections and assigned relevant keywords to each item. For example, in SAGE Books, a

search for "medicine" turns up 2,476 items. When I type "medicine" in that same search bar, a drop down menu of suggested searches appears, including several useful keywords: "alternative medicine," "biomedicine," "state medicine," "medicine," and several others. This allows you to see results that have been assigned that keyword in SAGE's editorial process. Choosing "Keyword: medicine" yields just

#### SSAGE researchmethods Browse Research Tools St

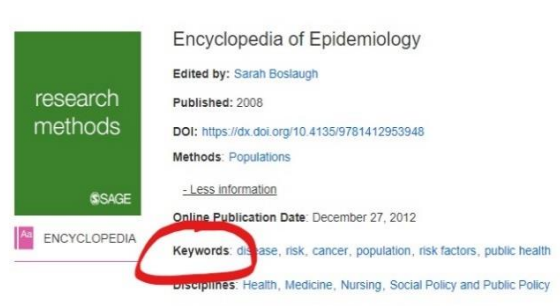

Print ISBN: 9781412928168 | Online ISBN: 9781412953948

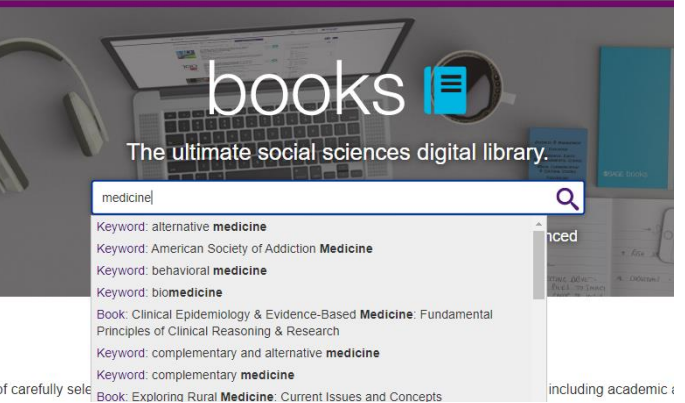

 $\frac{1}{151}$  results: still a lot, though far more manageable. (As an alternative, you can also click "Advanced Search" right below the search bar and search for keywords there.)

And there's more! In SAGE Research Methods, [SAGE](http://sk.sagepub.com/video)  [Video,](http://sk.sagepub.com/video) an[d SAGE Business Cases,](http://sk.sagepub.com/cases) all keywords assigned to each item can be seen on the item's page. This means no matter how you found a given book, video, case, or dataset, you can jump to all content with the

same keyword with one click, making finding relevant content for you or your students fast and easy.

## **2. Build a Reader: Customizing course content with Reading Lists**

People who went to school way back when I did might remember course packets: hundreds of photocopied pages from various sources, bound together with a generic cover? SAGE Research Methods and SAGE Knowledge offer a way to select readings and create a digital version of that reader!

With the Reading List feature, you can pick and choose your readings, compile them into one list, and embed that list directly into your LMS. Students will receive all the links that will take them directly to the readings in the resource!

With SAGE Research Methods, you can integrate video, cases, datasets, and podcasts along with book chapters and journal

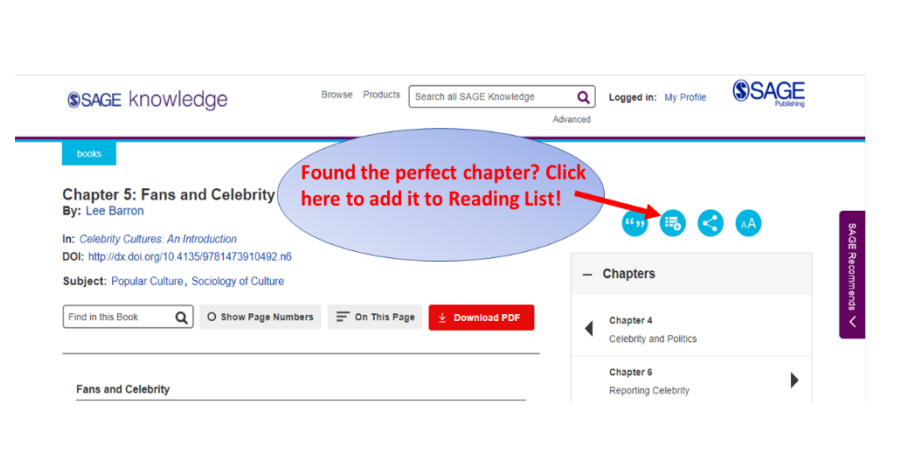

articles into your reading list to create a multi-media masterpiece! Lists in SAGE Knowledge can include book chapters, business cases, and supporting video. Take a look at [these samples](https://us.sagepub.com/en-us/nam/remote-learning-solutions/reading-lists) to get your planning juices flowing!

### **3. Business Cases: "A portrait of the culture"**

If you're like me and you teach in the Social Sciences and Humanities, you've likely never heard of business cases. Non-business faculty have discovered a treasure trove of readings there for courses in

any discipline. The genre has been a staple of business school education for decades but as one dean of a business school described them to me, each business case is really "a portrait of the culture." Cases give brief accounts of actual dilemmas, decisions, and developments in business contexts, each of which centers around social realities spanning race, gender, family, medicine,

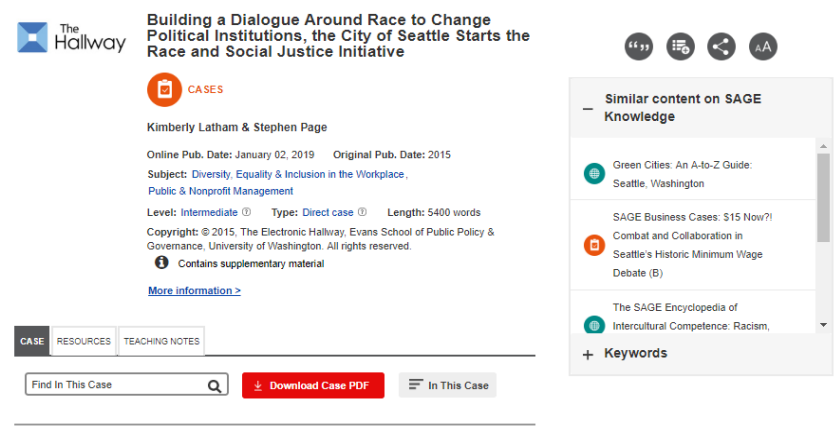

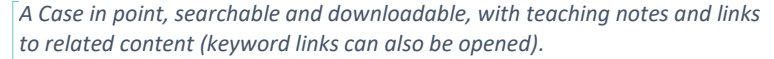

persuasion, poverty, and more. They make perfect supplemental readings to enhance just about any course, concisely enriching abstract theories and concepts with real life examples, and each is written to open up discussion and provoke responses.

SAGE Business Cases contains thousands of accounts of real life occurrences, organized by level of complexity and ranging from a few hundred to 10,000 words. Most cases come with teaching notes, and SAGE is adding more with video and live data embeds. Every three months SAGE adds new Express Cases dealing with recent news and public events. With original case series on cutting edge topics like Immigrant Entrepreneurs, Sustainability, Arts and Humanities in Business, and Women & Leadership, there's a case for almost every class and every student.

### **4. Video Clips, because sometimes less is more**

The video player in SAGE Video and SAGE Research Methods probably looks familiar, which makes it easy to learn the basics. It also has some more powerful tools you won't find just anywhere that can save you time and help make video in your courses even more relevant and engaging for your students. You can make a shorter clip from any video, saving class time and helping students focus on what you want them to learn. You can choose what moment suits your needs, from a scholar giving a succinct definition of a concept to a particularly compelling case study from a full length documentary. Just hit the "Create Clip" button below the video, enter your desired start and stop times, and save!

## **Peter Northouse Discusses Leadership**

Segment 1: Peter Northouse, PhD, Defines Leadership and Shares His Inspira Continuing Its Study

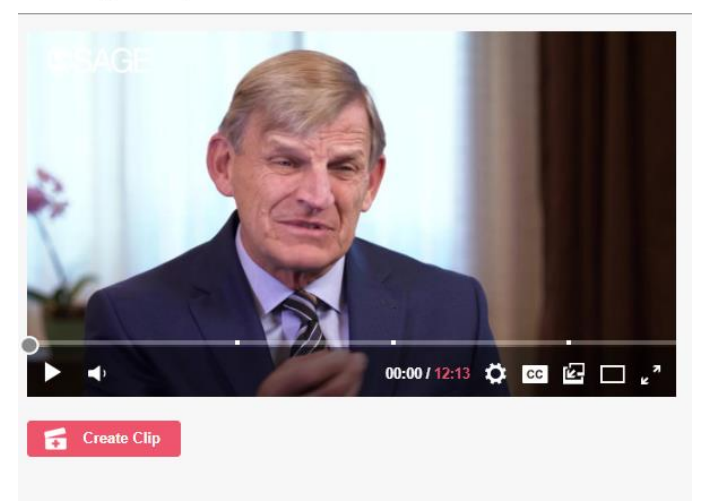

The clip will still have all the valuable features of the full length video, including a scrolling, searchable, downloadable transcript and oneclick citation. It can also be embedded in your Learning Management System, sent to your students as a link as part of a homework assignment, or shown in class in a Zoom meeting.

### **5. Project Planner: A Roadmap for Research**

Whether your students are new to research or adding to their methodological toolkit, the Project Planner in SAGE Research Methods is a great starting place. A well-organized step by step guide to doing research, it provides of overview of the stages of a research project, as well the starting points to drill

down deeper into greater detail. Many of the entries include video of experienced scholars explaining key concepts, and all of them link to relevant content throughout SAGE Research Methods.

Many faculty I've spoken with teach methods courses that build up to a final product—often a research proposal—and their students find the Project Planner a useful reference tool through the process. The outline allows them to jump right into the section of the process they're looking for and the

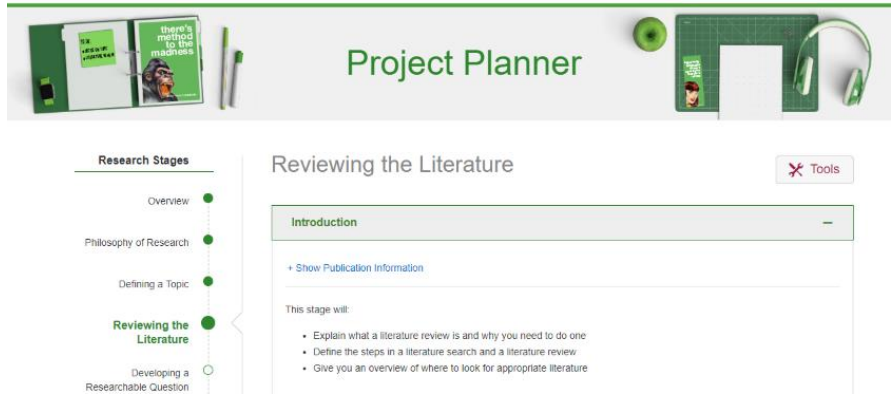

arrangement of FAQs and links guides them as in depth as they need to go. I've even met one professor who has mapped her Masters level methods course onto the Project Planner, letting its chronological movement through the process guide her syllabus.

These are just a few quick tips on using SAGE resources. I hope they help you and your students get more engaged with your course materials. Beyond that, I hope to hear from you about how it goes and what great ideas you have for putting SAGE resources to work in your classroom, hybrid, or online courses!